## Zatvaranje stavki pri ručnom unosu naloga za knjiženje

Zadnja sprememba 26/11/2019 9:13 am CET

Program omogućava zatvaranje stavki prilikom ručnog unosa naloga za knjiženje.

Ukoliko u polju Konto unesemo konto potraživanja od kupca ili obaveze ka dobavljaču (tzv.saldakontni konto), unesemo stranku (kupca ili dobavljača) i unesemo iznos u polje duguje ili potražuje, tada se aktivira dugme Zatvaranje stavke...

Klikom na dugme otvara se prozor sa ispisom otvorenih stavki za izabranu stranku i tu možemo da obeležimo stavke koje želimo da zatvorimo ovih knjiženjem.

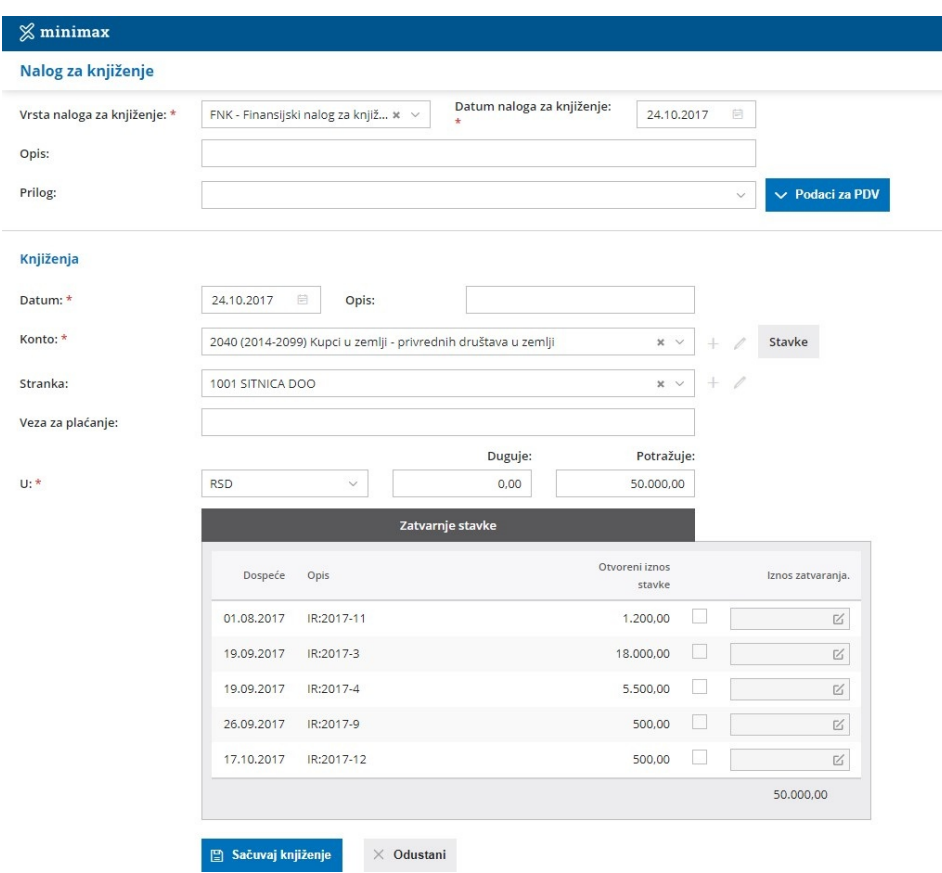

Nakon izbora stavki kliknemo na Sačuvaj knjiženje.

SAVET: prilikom izbora stavki za zatvaranje, preporuka je da prvo birate stavke sa manjim iznosima ka stavkama sa većim iznosom.